**DPO SVE SignalVu Essentials Software Programmer Manual**

**www.tektronix.com** \*P077022300\* 077-0223-00

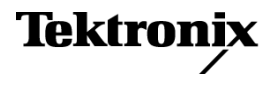

Copyright © Tektronix. All rights reserved. Licensed software products are owned by Tektronix or its subsidiaries or suppliers, and are protected by national copyright laws and international treaty provisions.

Tektronix products are covered by U.S. and foreign patents, issued and pending. Information in this publication supersedes that in all previously published material. Specifications and price change privileges reserved.

TEKTRONIX and TEK are registered trademarks of Tektronix, Inc.

#### **Contacting Tektronix**

Tektronix, Inc. 14200 SW Karl Braun Drive P.O. Box 500 Beaverton, OR 97077 USA

For product information, sales, service, and technical support:

- $\blacksquare$  In North America, call 1-800-833-9200.
- Worldwide, visit [www.tektronix.com](http://www.tektronix.com/contact) to find contacts in your area.

# **Table of Contents**

Ĩ.

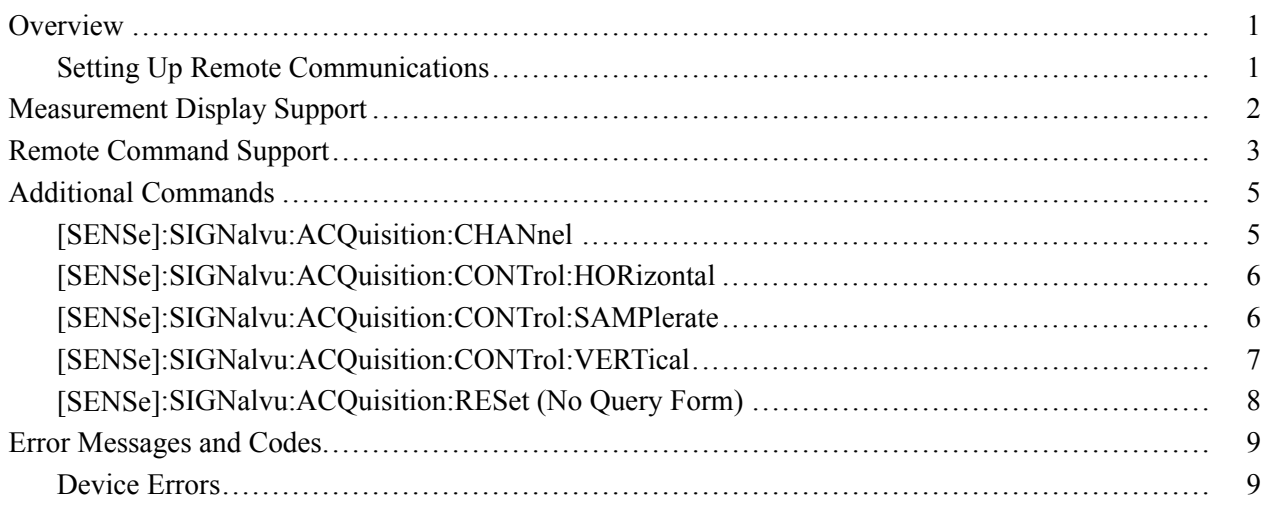

## <span id="page-4-0"></span>**Overview**

This document provides supplementary information about the remote commands for the DPO SVE SignalVu Essentials Software. The SignalVu software enables you to use the DPO7000, DPO70000 and DSA70000 Series Digital Oscilloscopes to analyze RF signal behavior with the same software on the RSA6100A Series Real-Time Spectrum Analyzers. The remote command details are described in the following manuals that can be downloaded from [www.tektronix.com/manuals.](http://www2.tek.com/cmswpt/mafinder.lotr?va=1)

- $\mathcal{L}$ RSA6100A Series Real-Time Spectrum Analyzers Programmer Manual (Tektronix part number 071-1913-xx)
- DPO7000, DPO70000 and DSA70000 Series Digital Oscilloscopes П Programmer Manual (Tektronix part number 077-0010-xx)

The SignalVu software supports the use of the RSA6100A Series commands with some limitations. For example, commands that control output functions are not supported. The details are given in the following sections, *Measurement Display Support* and *Remote Command Support*. Some commands are added for the SignalVu software, which are described in *Additional Commands*. The error messages and codes are listed in the last section, *Error Messages and Codes*.

## **Setting Up Remote Communications**

Connect your oscilloscope to a controller and set a unique device address. The default settings for the GPIB configuration are:

- n. GPIB Address 1
- GPIB ModeGPIB Talk/Listen  $\overline{\phantom{a}}$

To change either of the GPIB settings, do the following:

- **1.** Select **GPIB Configuration** from the Utilities menu.
- **2.** Click the **Configuration Talk/Listen** button.
- **3.** Change the **GPIB Address** to a unique address.
- **4.** Click the **Close** button.

The instrument is now set up for bidirectional communication with your controller.

For details, refer to the *DPO7000, DPO70000 and DSA70000 Series Digital Oscilloscopes Programmer Manual.*

# <span id="page-5-0"></span>**Measurement Display Support**

The RSA6100A Series spectrum analyzers have various measurement displays, which are categorized into four groups. The following table lists all measurement displays available on the RSA6100A Series spectrum analyzers. The columns at right show whether or not a display is supported by the SignalVu software.

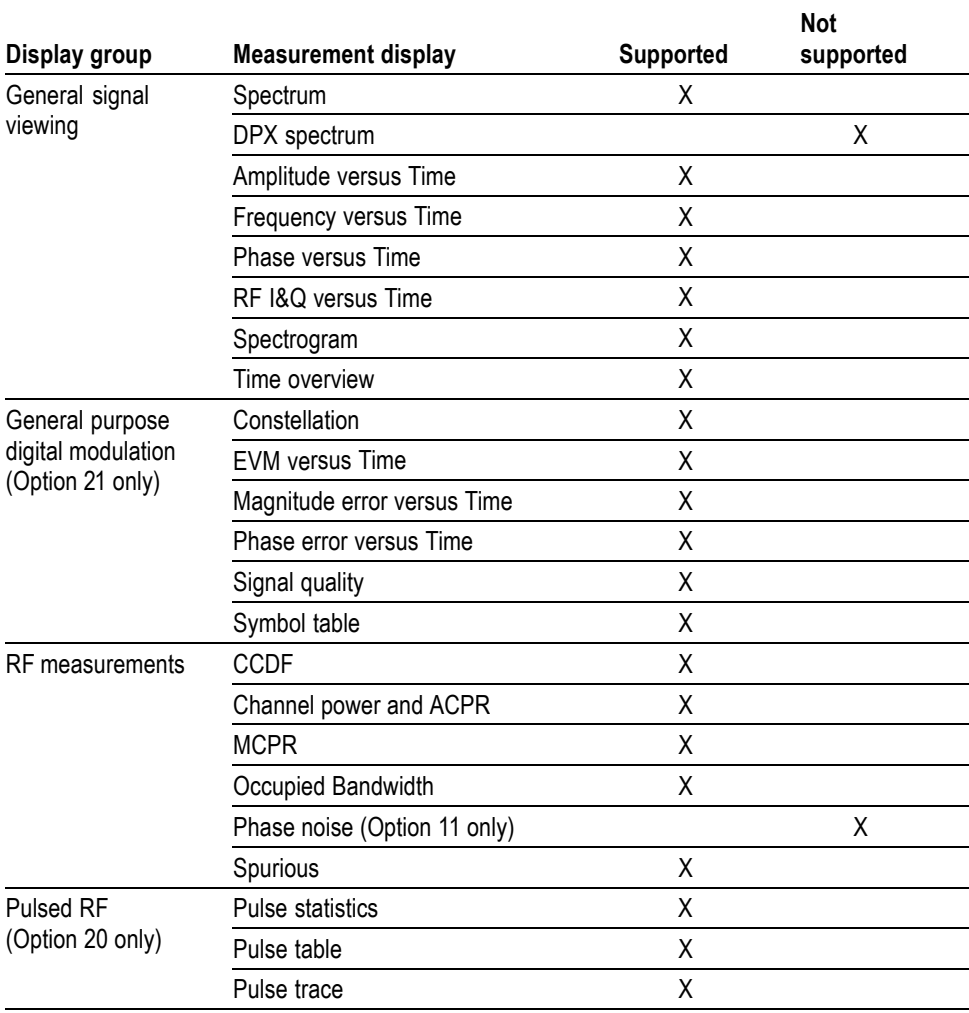

### **Measurement display support**

*NOTE. Option 20 and 21 are called Option SVP and SVM, respectively for the SignalVu software.*

## <span id="page-6-0"></span>**Remote Command Support**

The SignalVu software supports the use of the RSA6100A Series spectrum analyzer remote commands with some limitations. The following table summarizes the RSA6100A Series commands supported and not supported by the SignalVu software for each command group. For details on the RSA6100A Series remote commands, refer to the *RSA6100A Series Real-Time Spectrum Analyzers Programmer Manual*.

#### **Command support summary**

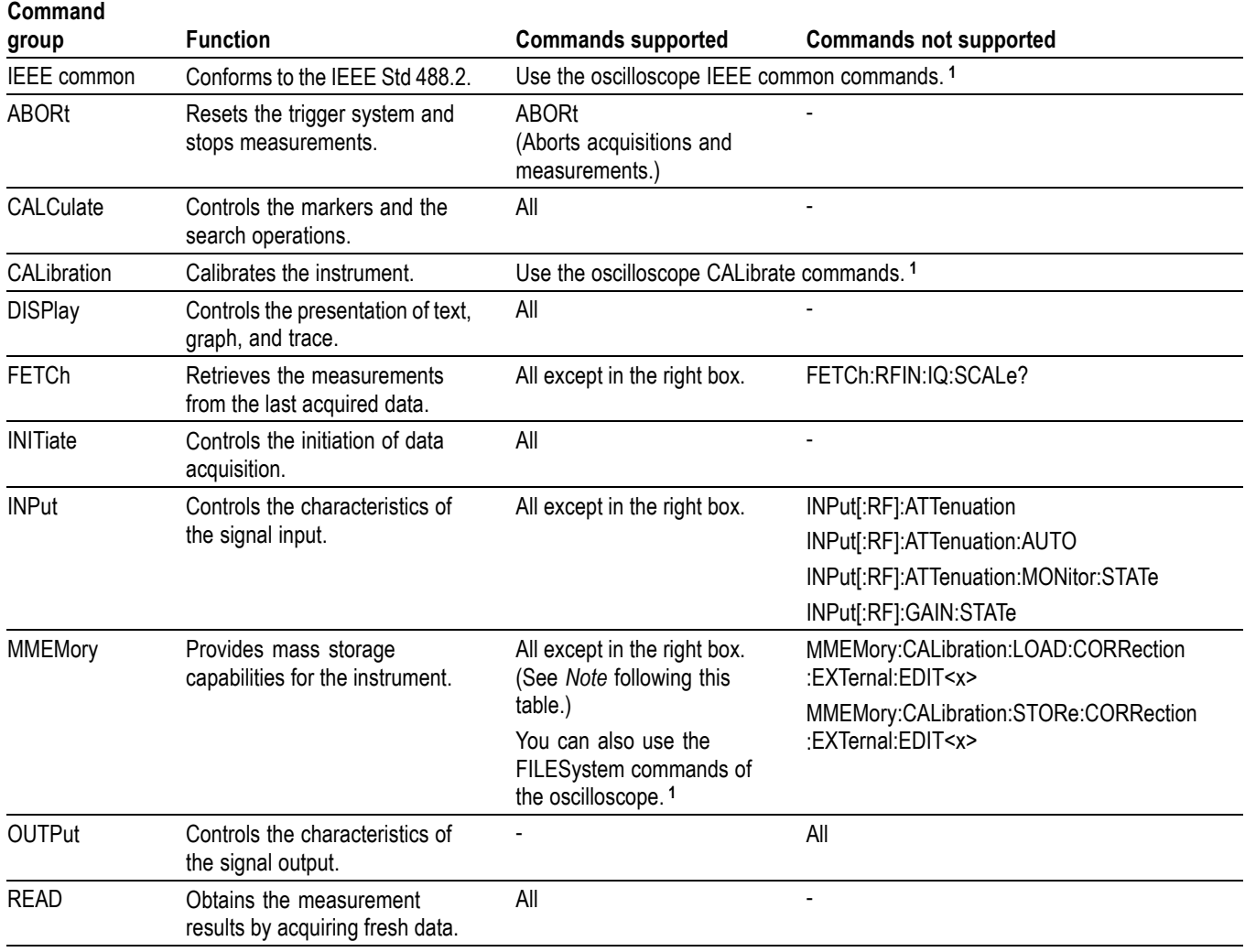

### <span id="page-7-0"></span>**Command support summary, (cont.)**

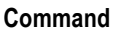

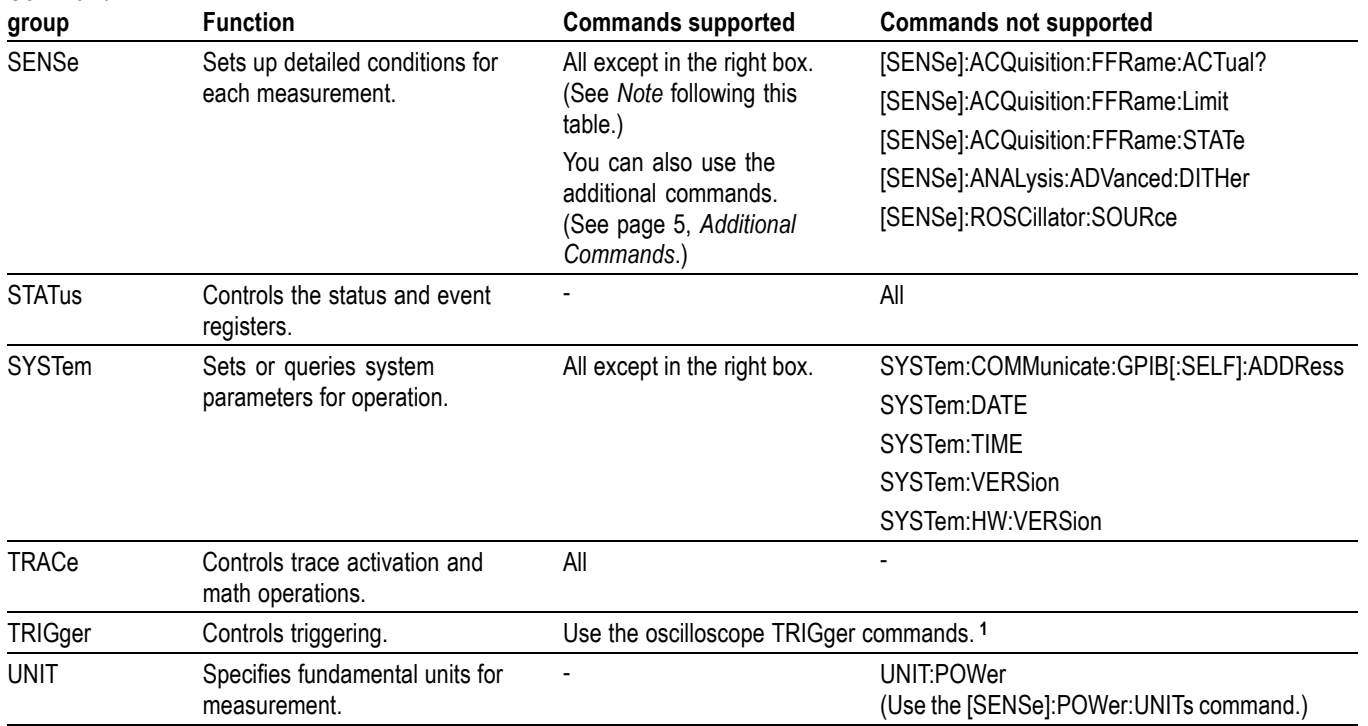

**1** Refer to the *DPO7000, DPO70000 and DSA70000 Series Digital Oscilloscopes Programmer Manual*.

- **Note** The :MMEMory:LOAD:IQ command accepts the file extensions other than .tiq as well. In the RSA6100A Series spectrum analyzers, this command ignores the file extension passed in (if any), and assumes that it is .tiq. In the SignalVu software, the file extension can be either .tiq or .wfm, and so is not ignored. If no file extension is included, it is assumed to be .tiq.
	- To avoid conflicts with the oscilloscope commands, use the following syntax.  $\mathcal{C}$ 
		- Use the command header [SENSe]:SIGNalvu:ACQuisition  $\mathcal{L}_{\mathcal{A}}$ for the [SENSe]:ACQuisition commands. For example, replace the [SENSe]:ACQuisition:BANDwidth command with [SENSe]:SIGNalvu:ACQuisition:BANDwidth.
		- $\blacksquare$ Replace the [SENSe]:MEASurement:FREQuency command with [SENSe]:FREQuency.

# <span id="page-8-0"></span>**Additional Commands**

This section describes the commands added for the SignalVu software.

#### **Additional commands**

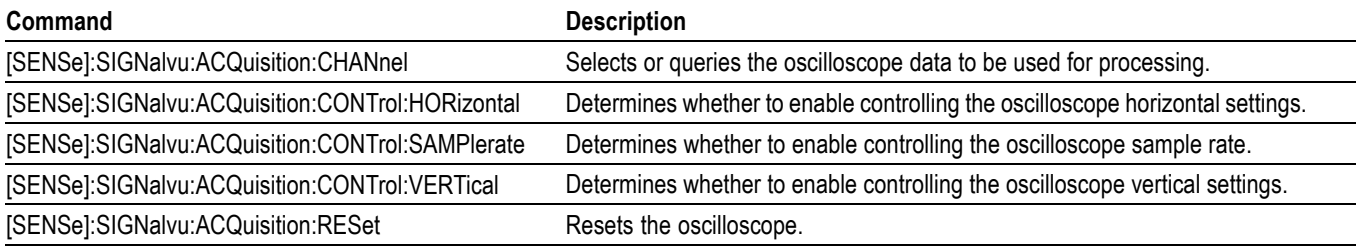

The oscilloscope settings are controlled automatically, based on its own settings. However, there may be some cases where you manually control these settings. Use [SENSe]:SIGNalvu:ACQuisition:CONTrol commands to determine whether to control a group of oscilloscope settings automatically or manually.

## **[SENSe]:SIGNalvu:ACQuisition:CHANnel**

Selects or queries the oscilloscope channel or waveform to be used for processing. When the channel is changed, the new selected channel will be turned on (display on), and the previously selected channel will be turned off (display off). The selected channel is always set display on.

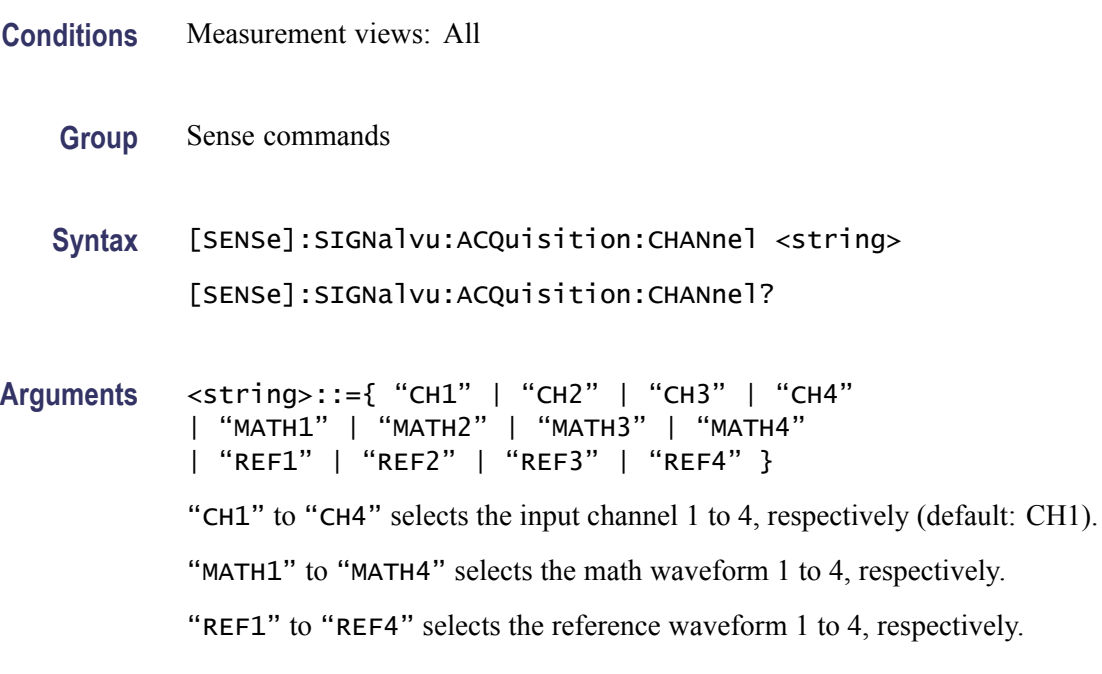

**Examples** SENSE:SIGNALVU:ACQUISITION:CHANNEL "CH1" selects the input channel 1 to be used for processing.

## <span id="page-9-0"></span>**[SENSe]:SIGNalvu:ACQuisition:CONTrol:HORizontal**

Determines whether to set the oscilloscope horizontal settings automatically or manually including:

- Record length m.
- п Acquisition sampling mode (automatically set to RT (Real-Time))
- n. Single shot mode (automatically set off)
- $\overline{\phantom{a}}$ Horizontal mode (automatically set to Manual)
- Fast Acq (automatically set off) п
- H. Acquisition Mode (automatically set to Sample)
- п Fast Frame (automatically set off)
- **Conditions** Measurement views: All

**Group** Sense commands

**Syntax** [SENSe]:SIGNalvu:ACQuisition:CONTrol:HORizontal { OFF | ON |0|1}

[SENSe]:SIGNalvu:ACQuisition:CONTrol:HORizontal?

**Arguments** OFF or 0 disables the SignalVu software to control the oscilloscope horizontal settings. You can set the horizontal settings manually.

> ON or 1 enables the SignalVu software to control the oscilloscope horizontal settings (default). The horizontal settings are automatically set.

**Examples** SENSE:SIGNALVU:ACQUISITION:CONTROL:HORIZONTAL ON enables the SignalVu software to control the oscilloscope horizontal settings.

## **[SENSe]:SIGNalvu:ACQuisition:CONTrol:SAMPlerate**

Determines whether to set the oscilloscope sample rate automatically or manually. The sample rate is set to maximum automatically, to minimize the possibility of signal above the Nyquist rate causing errors. However, it may be desirable

to reduce sample rate if the maximum frequency of an input signal is known, allowing longer acquisition and faster measurement.

<span id="page-10-0"></span>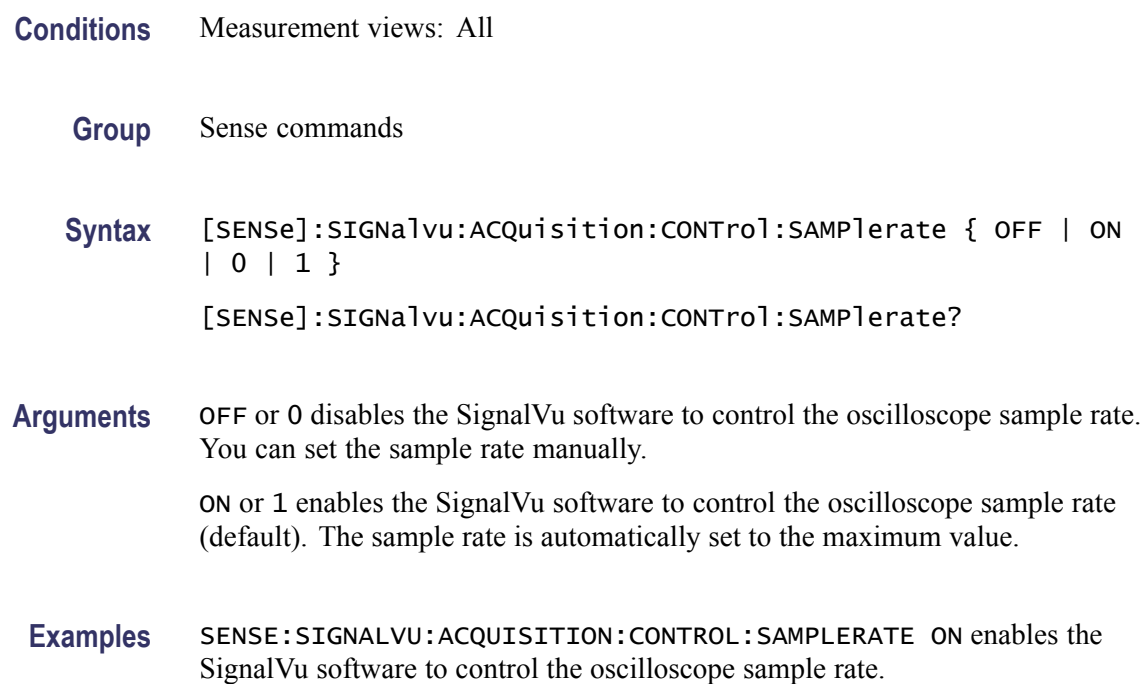

## **[SENSe]:SIGNalvu:ACQuisition:CONTrol:VERTical**

Determines whether to set the oscilloscope vertical settings automatically or manually for the selected channel including:

- $\overline{\phantom{a}}$ Digital Filters (DSP) (automatically set on)
- $\overline{\phantom{a}}$ Bandwidth (automatically set to Maximum)
- L. Vertical scale of the selected channel
- Termination of the selected channel  $\overline{\mathbb{R}^n}$
- **Conditions** Measurement views: All
	- **Group** Sense commands

**Syntax** [SENSe]:SIGNalvu:ACQuisition:CONTrol:VERTical { OFF | ON |  $0 | 1}$ [SENSe]:SIGNalvu:ACQuisition:CONTrol:VERTical?

<span id="page-11-0"></span>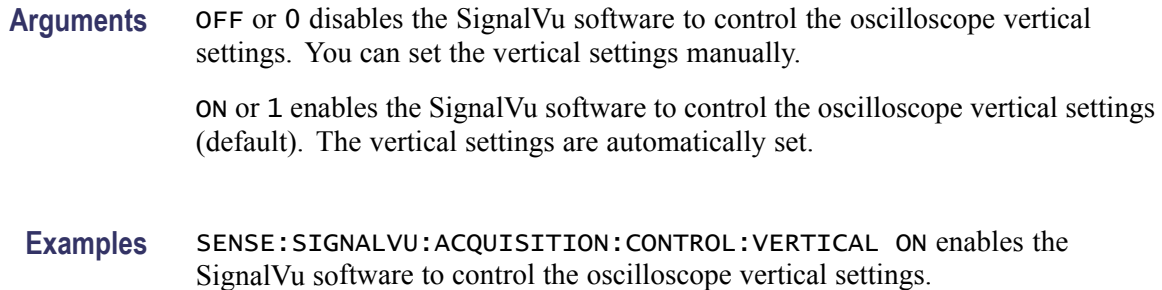

## **[SENSe]:SIGNalvu:ACQuisition:RESet (No Query Form)**

Restores default settings to the oscilloscope and then sets the oscilloscope controls that the SignalVu software is enabled to control (refer to the [SENSe]:SIGNalvu:ACQuisition:CONTrol:HORizontal, :SAMPlerate, and :VERTical commands).

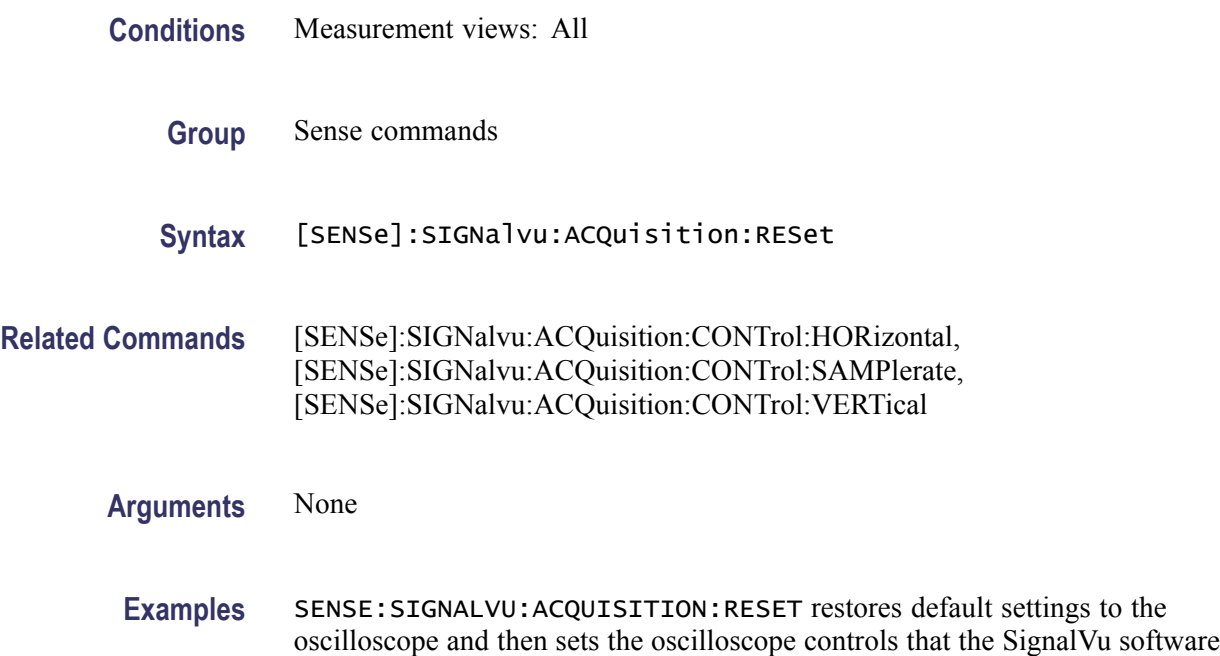

is enabled to control.

## <span id="page-12-0"></span>**Error Messages and Codes**

This section lists the device error messages and codes that are unique to the SignalVu software. For details on the oscilloscope error messages and codes, refer to the *DPO7000, DPO70000 and DSA70000 Series Digital Oscilloscopes Programmer Manual*.

Event codes and messages can be obtained by using the queries SYSTem:ERRor? and SYSTem:ERRor:ALL? These are returned in the following format:

<event\_code>,"<event\_message>"

## **Device Errors**

These error codes are unique to the SignalVu software. They are classified into three groups: global, measurement, and source conditions, as shown in the following tables.

#### **Device errors, global condition**

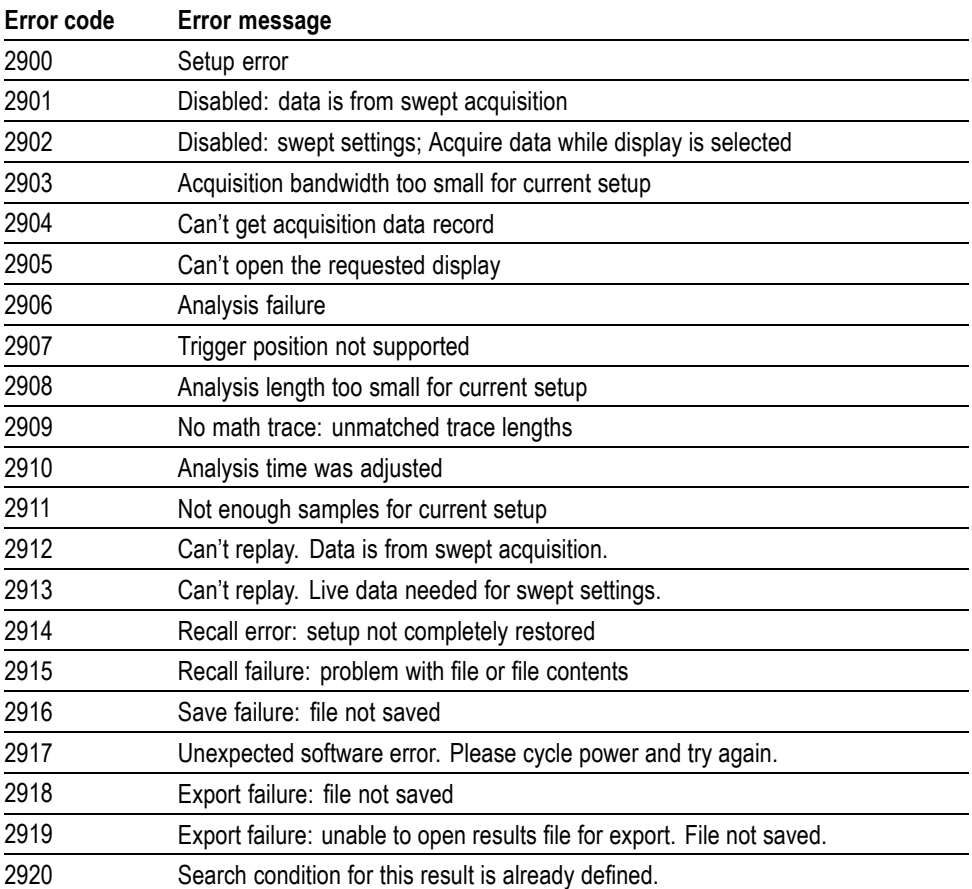

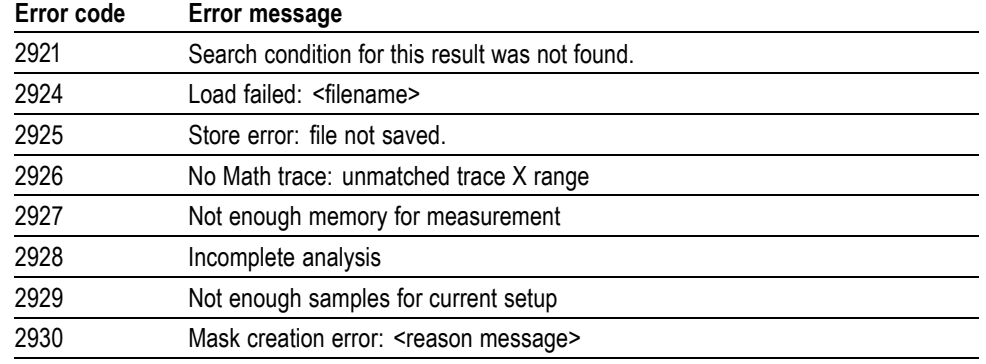

### **Device errors, global condition, (cont.)**

### **Device errors, measurement condition**

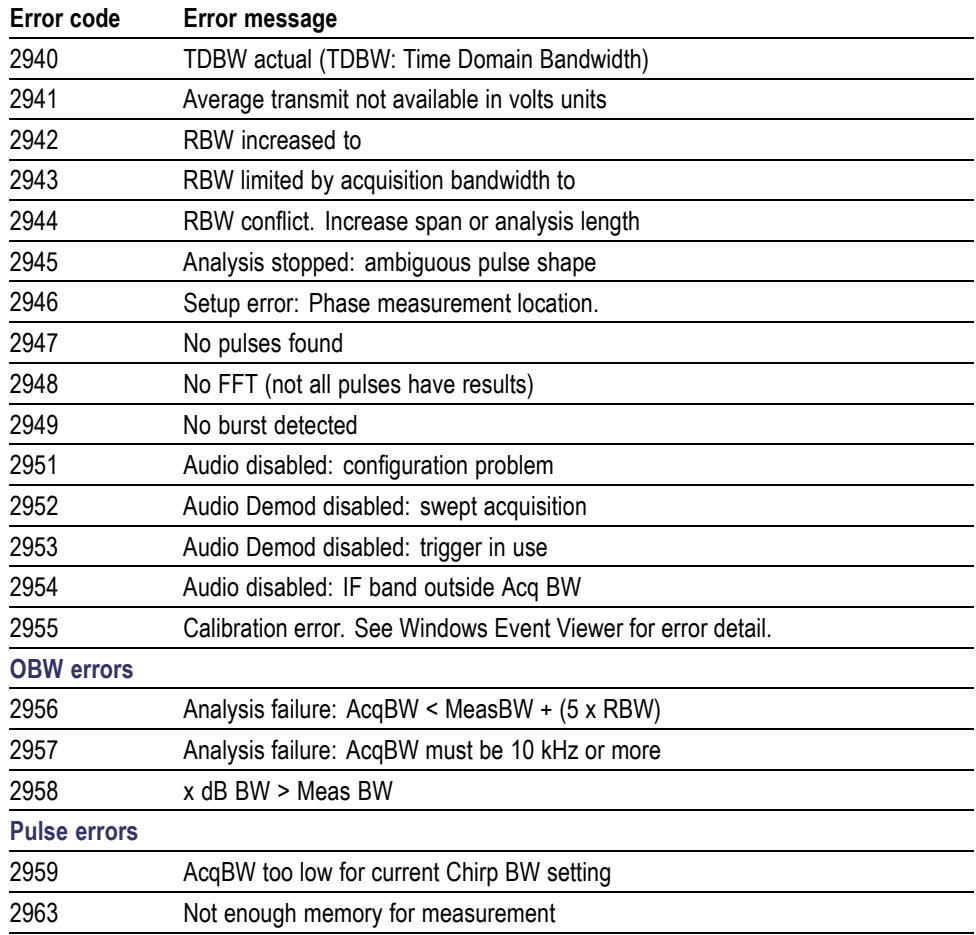

### **Device errors, measurement condition, (cont.)**

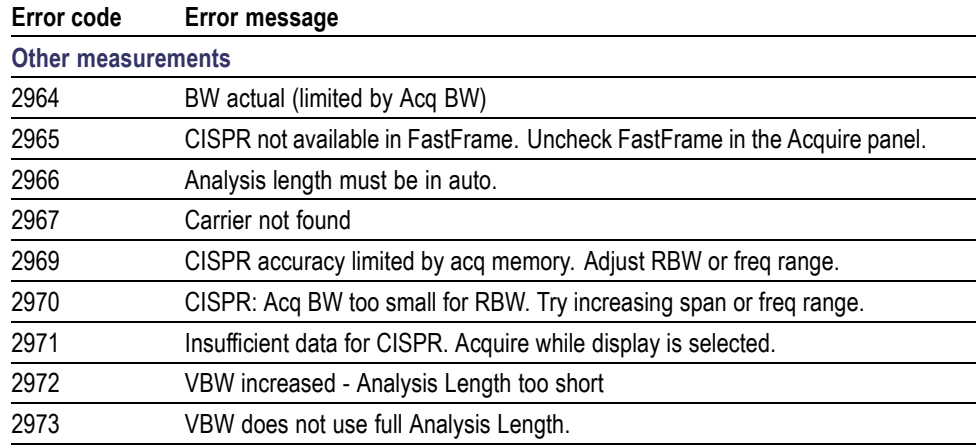

### **Device errors, source condition**

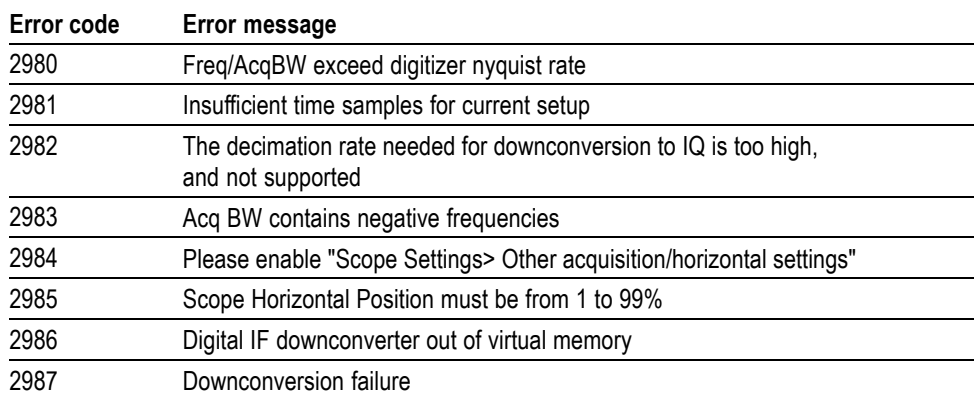